# **FAQ's on Turnitin Similarity Checking**

## **1. What are the document submission requirements?**

The file must have at least 20 words, less than 800 pages, and under 100MB in size. The removal of non-text content may reduce large-size files. Files that are password protected, encrypted, hidden, system files, or read-only files,including PDF in image format,cannot be uploaded or submitted to Turnitin.Upto 1000 nos. or 200MB of zipped files are permitted to upload.

## **2. What are the file types supported / not supported by Turnitin**

#### Supported file types

- Searchable Adobe PDF (.PDF)
- Microsoft Word (.doc and .docx)
- Microsoft PowerPoint (.ppt, .pptx, .ppsx, .pps)
- Microsoft Excel (.xls and .xlsx)
- HTML Adobe PostScript (.ps)
- Plain text (.txt) (do not exceed 2MB)
- Rich Text Format (.rtf)
- Open Office Text (.odt)
- WordPerfect (.wpd)
- Hangul Word Processor File (.hwp)

#### Unsupported file types

- Apple Pages.
- InDesign (INDD).
- Image PDF's

#### **3. How do I know that my PDF file is in searchable or Image format?**

Using the mouse, highlight a word in the text. If a single word cannot be highlighted and the entire page turns blue, it indicatesthat the file is in image format and the text is not searchable.

#### **4. How long will I wait for the similarity report after the document is submitted?**

Similarity reports are generated within one minute to several minutes, depending on document length.

## **5. How do I know if the similarity report is ready?**

While the analysis is in progress, a grey color box can be seen under the column named 'SIMILARITY.' Upon moving the mouse over the grey color box, it will display the word 'Pending.'

When the similarity report (also called the Similarity index) is ready, a percentage figure will appear under the same column (*Fig1*). This indicates the similarity percentage between your manuscript and the already published literature. The similarity percentage is categorized using five color codes. They are;

- Blue: No matching text
- Green: One word to 24% matching text
- Yellow: 25-49% matching text
- Orange: 50-74% matching text
- Red: 75-100% matching text

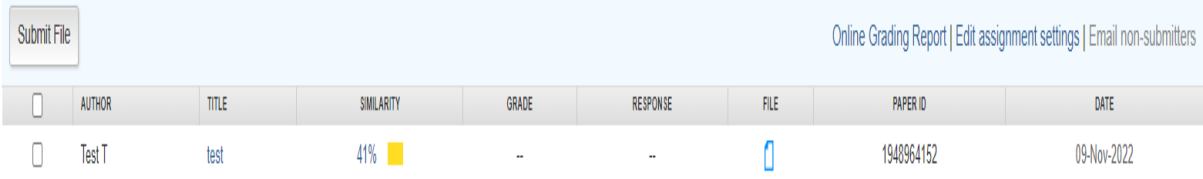

*Fig1*

## **6. How do I download or view the similarity report?**

To view /download the Similarity Report, click the percentage button.

## **7. Can Turnitin check plagiarism in different languages?**

Turnitin can identify the language in which a paper was written and then translate it into English. The resulting English paper will be checked with all the available databases. If any match is found, this will be displayed.

#### **8. What are the languages supported in Translated Matching?**

Albanian, Arabic, Armenian, Bengali, Bulgarian, Burmese, Catalan,Chinese (Simplified & Traditional), Croatian, Czech, Danish, Dari, Dutch, Estonian, Finnish, French, Georgian, German, Greek, Hausa, Hebrew, Hindi, Hungarian, Indonesian, Italian, Japanese, Javanese, Khmer, Korean, Kurdish, Latvian, Lithuanian, Malay, Maltese, Norwegian, Pashto, Persian, Polish, Portuguese, Romanian, Russian, Serbian, Slovakian, Slovenian, Somali, Spanish, Swahili, Swedish, Thai, Turkish, Ukrainian, Urdu, Uzbek, Vietnamese

## **9. What will happen when I submit a paper to Turnitin for checking plagiarism?**

Turnitin compares the submitted paper with the already published research literature in the form of scholarly journals, books, patents, dissertations & theses, pre-prints, conference proceedings, and internet pages and generates the similarity report. The portions of your paper which match the published literature will be highlighted in the similarity report, along with bibliographic references to the published sources.

## **10. What are the essential, optional settings that I have to take care of while creating a Turnitin assignment?**

- Decide whether to have the papers submitted to the 'Standard Paper Repository' OR 'No Repository.'
- Decide whether to exclude some portion of the paper from similarity checking. If 'yes' mention the percentage or the number of consecutive words to be excluded.
- Decide when to generate a similarity report, i.e. 'Immediately first report is final, 'Immediately can overwrite reports until due date', and 'On due date.'

It is suggested to opt for "Immediately first report is final."

## **11. What is the difference between the 'Standard Paper Repository'and 'No Repository**'**Options of document submission?**

The standard paper repository is a document folder maintained by Turnitin online. If you choose this option, after generating the similarity report, the paper you have submitted will be stored in the standard paper repository folder.If you opt for 'No Repository,' then your paper will not be saved anywhere by Turnitin.

## **12. What is the consequence of opting for and uploadingthe paper to the standard paper repository?**

Papers uploaded to standard repository will be saved in the Turnitin database. If the same paper is submitted again , it will **show 100% matching**.

#### **13. How can I delete a paper from the Turnitin database?**

**Or**

## **What should I do when I get 100% matching for a paper submission ?**

Select the paper which shows **100% matching.** Click the **Delete button** on the right. Of the two delete options, select **"Request Permanent Deletion"**(*Fig2).* This will make an automatic permanent deletion request to your Turnitin administrator. Then Administratorin turn will approve the permanent deletion of the paper.

**Do not opt "Remove from inbox" option** in case you want to delete a paper from the Standard paper Repository.

In case you accidentally opted " Remove from Inbox" instead of "Request Permanent Deletion, " contact the Administrator by email at [lio@aiishmysore.in](mailto:lio@aiishmysore.in) with the following details.

- a. Your Turnitin Id (i.e., Your email id registered with Turnitin)
- b. Class Name & Class Id
- c. Assignment Name & Id
- d. Paper Name & Id

The Administrator will request the Turnitin team to restore your paper to the Inbox. Once it is restored, you can "Request Permanent Deletion."

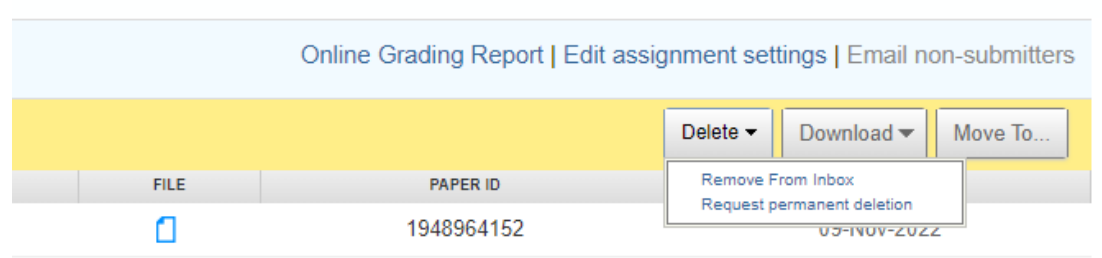

#### *Fig2*

#### **14. How many days will take to remove a paper from the Standard Paper Repository?**

Normally, 2-3 days

## **15. What are the types of documents which need similarity/plagiarism check at AIISH**

[Please refer the AIISH Academic Integrity and Plagiarism Policy](http://203.129.241.86/question%20papers/Academic%20Integrity%20Policy-AIISH.pdf)

#### **16. What is the acceptable similarity percentage in AIISH**

[Please refer the AIISH Academic Integrity and Plagiarism Policy](http://203.129.241.86/question%20papers/Academic%20Integrity%20Policy-AIISH.pdf)